# **ACD2DRV(C) ACD3DRV(C)** AutoCAD を利用した変換ソフト

Kernel Computer System

カーネルコンピュータシステム株式会社

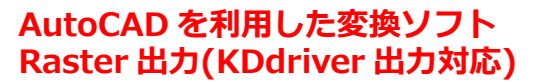

本社:パッケージ販売部  $721 - 0056$  横浜市神奈川区金港町 6-3 横浜金港町ビル TEL:045-442-0500 FAX:045-442-0501 URL: [https://www.kernelcomputer.co.jp](https://www.kernelcomputer.co.jp/)

## 特 長

- 1. AutoCAD(標準版)を利用して、AutoCAD データ(DXF,DWG)をラスターに変換します。AutoCAD(標準版)から弊社プ リンタドライバ KDdriver\_long for Windows に直接印刷することで、精度の高い変換結果が得られます。
- 2. モデル空間、ペーパー空間共に変換可能です。
- 3. AutoCAD データに貼り付けられたイメージデータや OFFICE 等の OLE データもそのまま変換可能です。
- 4. 出力フォーマットがマルチページに対応している場合は、シングルページとマルチページの選択が可能です。
- 5. 元の図面サイズを反映して変換できます。この場合は、図面にページ設定をしておく必要があります。
- 6. ダイアログアプリケーション(GUI)としてもバッチアプリケーション(CUI)としてもご利用できます。
- 7. バッチ変換による連続実行が可能です。
- 8. 変換時に、図面のスタイルに設定されているフォントがサポートファイルに存在するかチェックを行えます。
- 9. 標準版以外の AutoCAD 製品(AutoCAD Mechanical 等)が同時にインストールされている共存環境での動作も確認 できております。(標準版を利用した動作のみの確認となっています。)
- 10. レイヤーの表示・非表示を設定することが可能です。
- 11. A 系列以外のカスタム用紙サイズ名を変換時に指定することが可能です。
- 12. ACD2DRV,ACD2DRVC,ACD3DRV,ACD3DRVC は、それぞれ ACD2RS,ACD2RSC,ACD3RS,ACD3RSC の上位製品であり、各製 品の機能が使用可能です。

#### 主な編集機能

- (1) シングルページ/マルチページ変換、縮尺/回転/原点移動
- (2) モノクロ/カラー変換
- (3) 長尺変換

#### 注意事項

本アプリケーションを使用する際には Autodesk 社製品の AutoCAD(標準版)が必要です。 AutoCAD Mechanical 版には対応していませんが、AutoCAD Mechanical をインストールする際に同時にインストー ルされる標準の AutoCAD を使用しての変換は可能です。

#### 対応 AutoCAD

AutoCAD 2010, AutoCAD 2011, AutoCAD 2012, AutoCAD 2013, AutoCAD 2014, AutoCAD 2015, AutoCAD 2016 AutoCAD 2017, AutoCAD 2018, AutoCAD 2019, AutoCAD 2020 以下のバージョンは、KDdriver\_long for Windows を使用した変換の場合に対応しています。 AutoCAD 2021, AutoCAD 2022, AutoCAD 2023, AutoCAD 2024

## 対応 OS

Windows 7 / Windows 8/ Windows 10/ Windows 11

・ 使用する AutoCAD の対応 OS によって異なります。

- ・ ACD\*DRV や ACD\*DRVC は KDdriver\_long for Windows を使用します。OS に依存した処理を行うため OS ごとに製品が 異なります。なお、KDdriver\_long for Windows は ACD\*DRV(C)に付属しておりますので、別途購入する必要はあり ません。
- ・ Windows 11 は KDdriver\_long for Windows を使用した変換の場合に対応しています。

## 標準価格

(1) AutoCAD / Raster(2 値)変換(ACD2DRV) :45 万円(税抜き) (2) AutoCAD / Raster(2 値/カラー)変換(ACD2DRVC) :50 万円(税抜き) (3) AutoCAD / Raster(2 値)変換(長尺)(ACD3DRV) :55 万円(税抜き) (4) AutoCAD / Raster(2 値/カラー)変換(長尺)(ACD3DRVC) :60 万円(税抜き)

## 基本画面

◆ ファイル設定

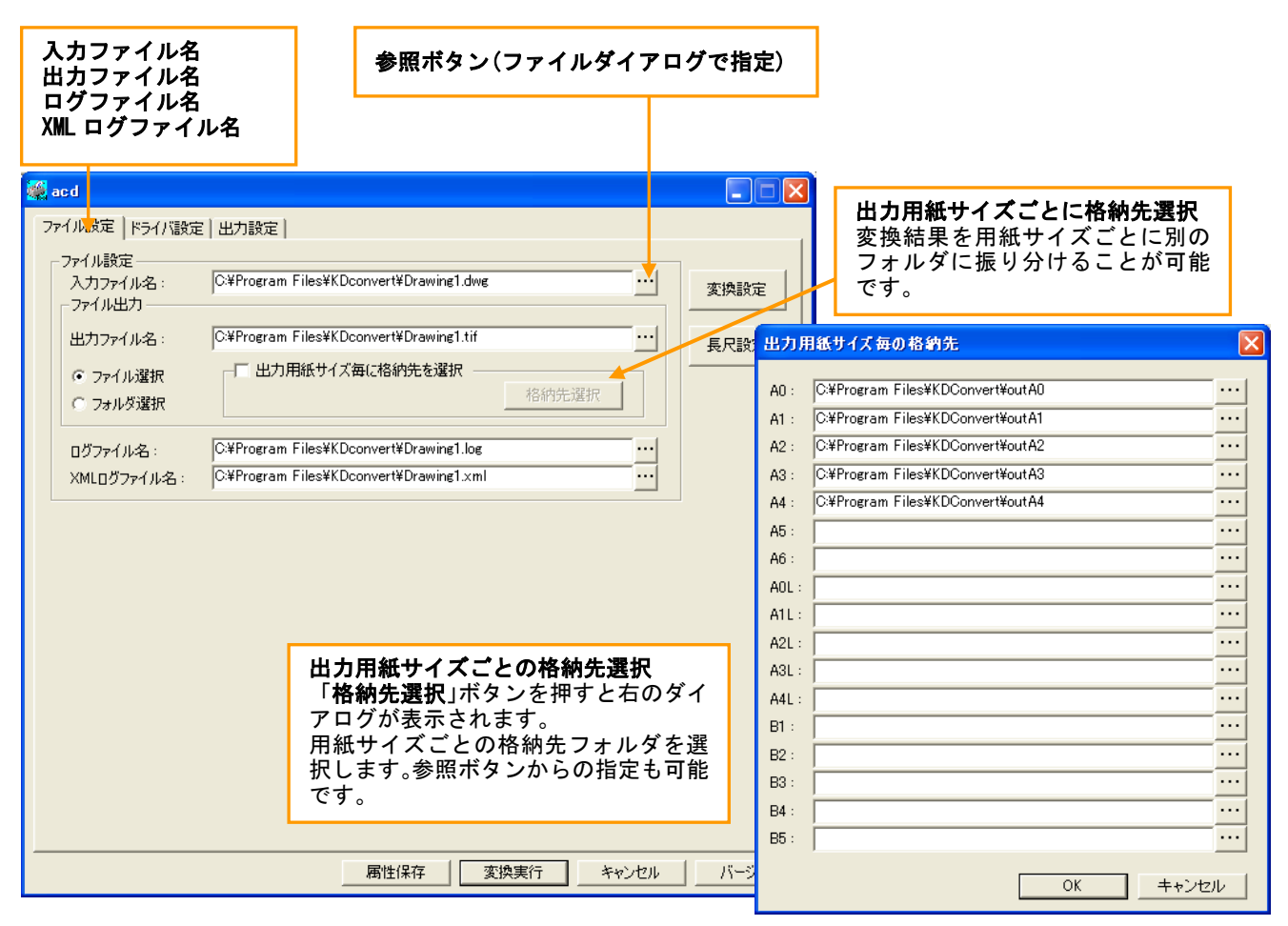

◆ ドライバ設定

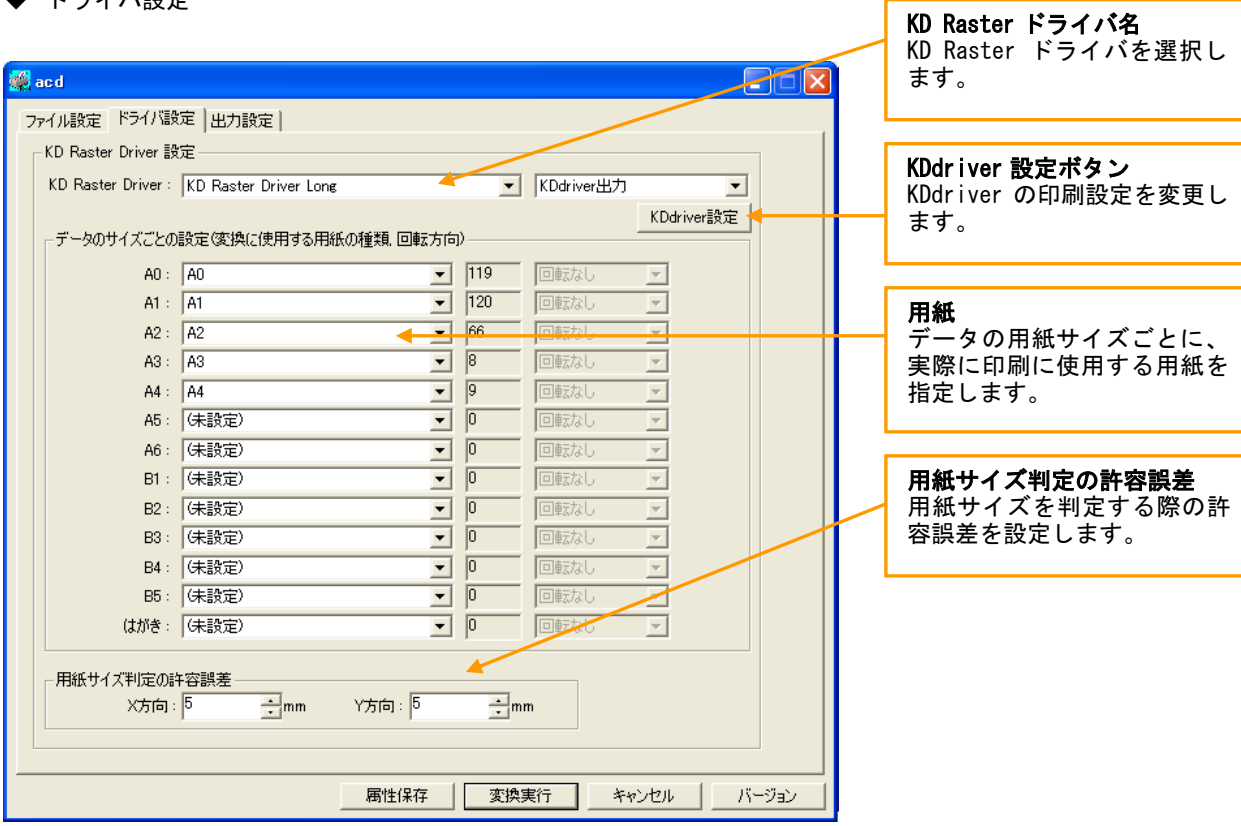

◆ KDdriver 設定

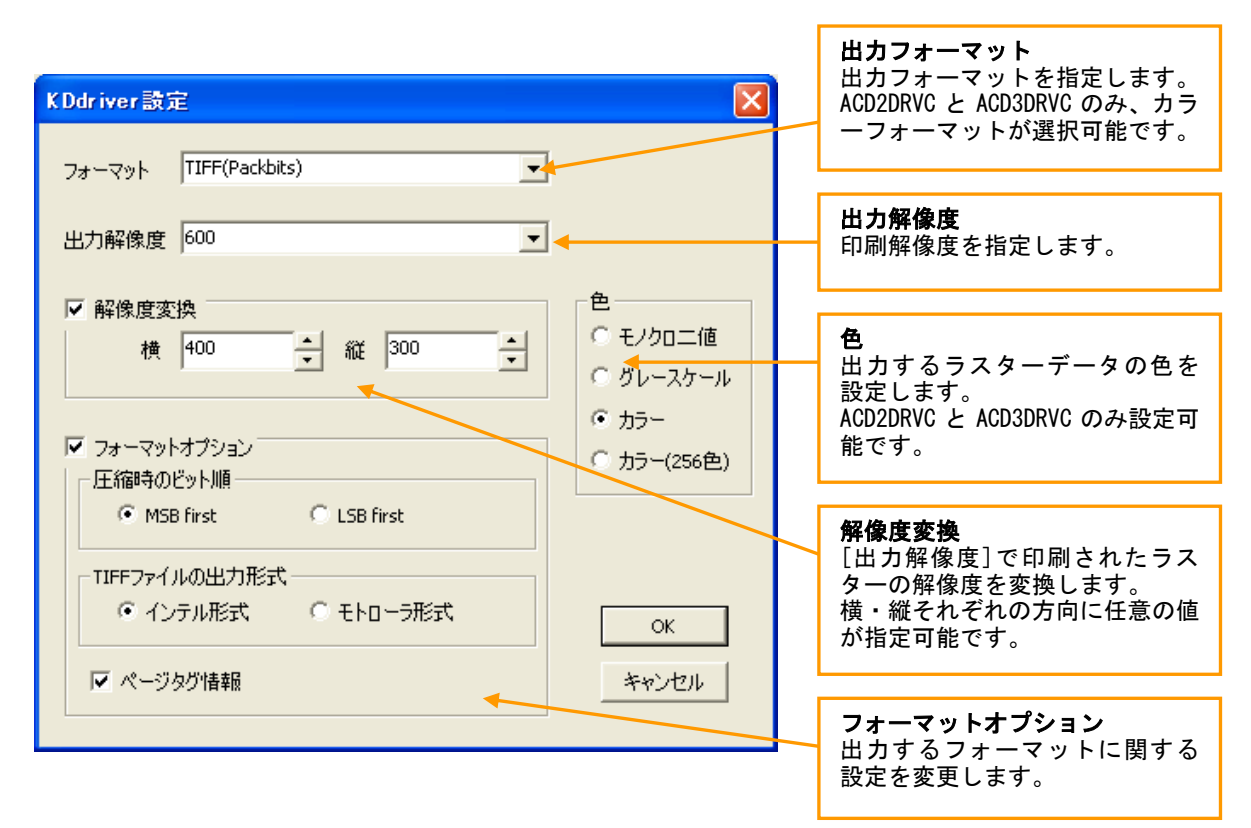

◆ 出力設定

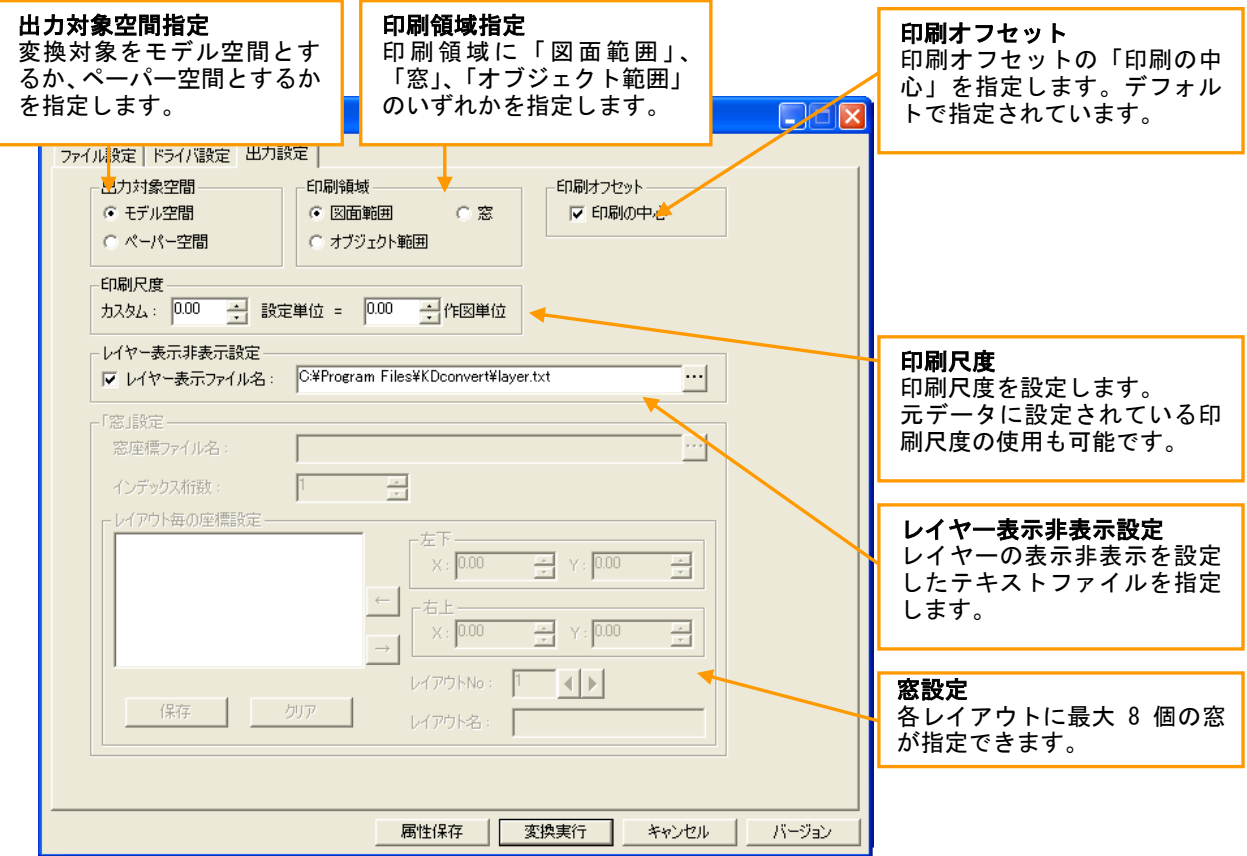

# 主な制限事項

◆ モデル空間とペーパー空間のページ設定で用紙サイズを選択(ページ設定)してください。

◆ 変換中に AutoCAD 画面が表示されますが、オペレーティングを行わないでください。 正常に変換が行われない場合があります。 もし、オペレーティングを行い AutoCAD が終了されなかった場合、特に問題はありませんが 手動で AutoCAD を終了させてください。また、非表示の状態で止まっている場合もありますので、 その場合はタスクマネージャから AutoCAD を終了してください。

- ◆ AutoCAD LT では動作しません。
- ◆ パラメータは大文字、小文字どちらでも指定できますが、全角文字は使えません。 また、パラメータとファイル名、ドライバ名等の間に空白を入れないでください。
- ◆ 「窓」の範囲はレイアウトごとに指定可能です。レイアウト 1 つにつき最大 8 件まで指定できます。
- ◆ サービス上での動作には対応していません。
- ◆ 本製品は処理時に"通常使うプリンタ"を変更します。本製品使用時には印刷処理を行わないようにしてください。
- ◆ AutoCAD 上でカラー表示される図面をモノクロフォーマットに変換する場合に、カラーの部分が 印刷結果に反映されないことがあります。そのような場合は、印刷時の色をモノクロに制御するように 設定された印刷スタイルテーブル(Monochrome.ctb など)を使用することで解決することがあります。